SmartLab-in-PlaneデータからODF解析

2022年05月16日 HelperTex Office

リガクSmartLab-in-planeの極点測定ではバックグランド測定がサポートされて いない。別にバックグランドを測定し、極点図データにバックグランドを結合して極点処理を行う。 以下にAscデータから極点処理を行い、ODF解析の手順を説明します。

測定されたデータ

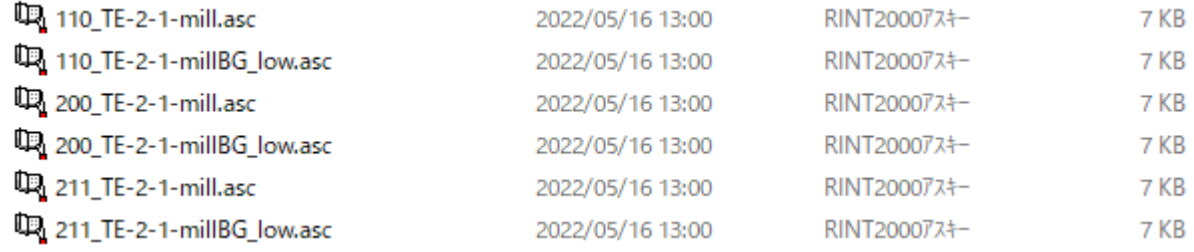

backgroudデータはファイル名に BG\_low を追加

データ確認

Background

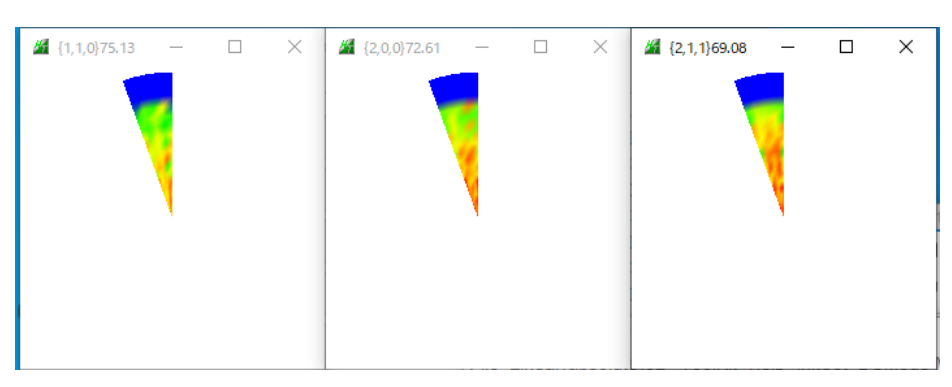

Peak 極点図

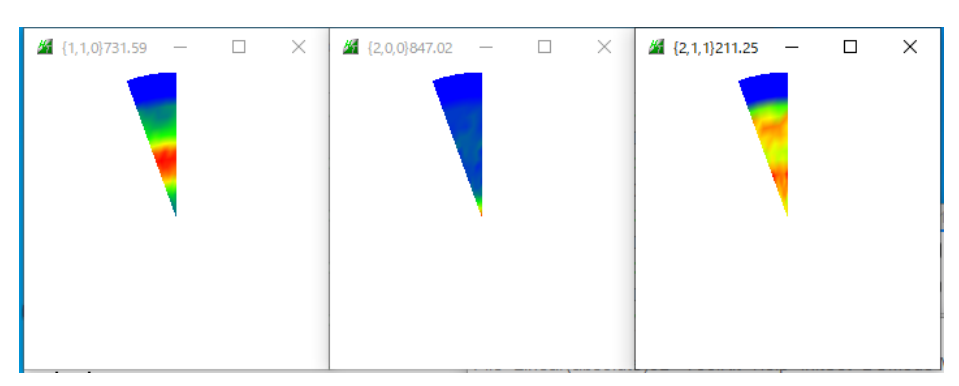

ピーク極点図のβ範囲が360度測定されていない。Fiberデータとして解析かな?

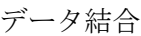

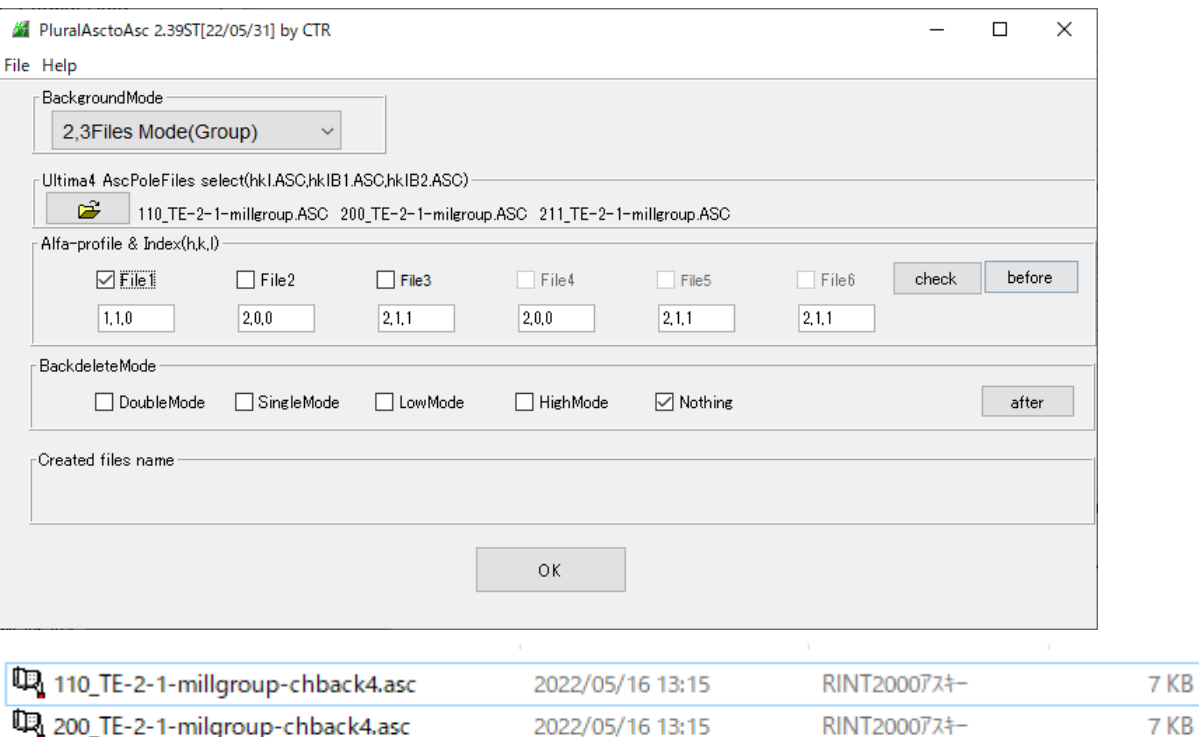

7 KB

the 211\_TE-2-1-millgroup-chback4.asc 2022/05/16 13:15 RINT20007x+-

結合データ

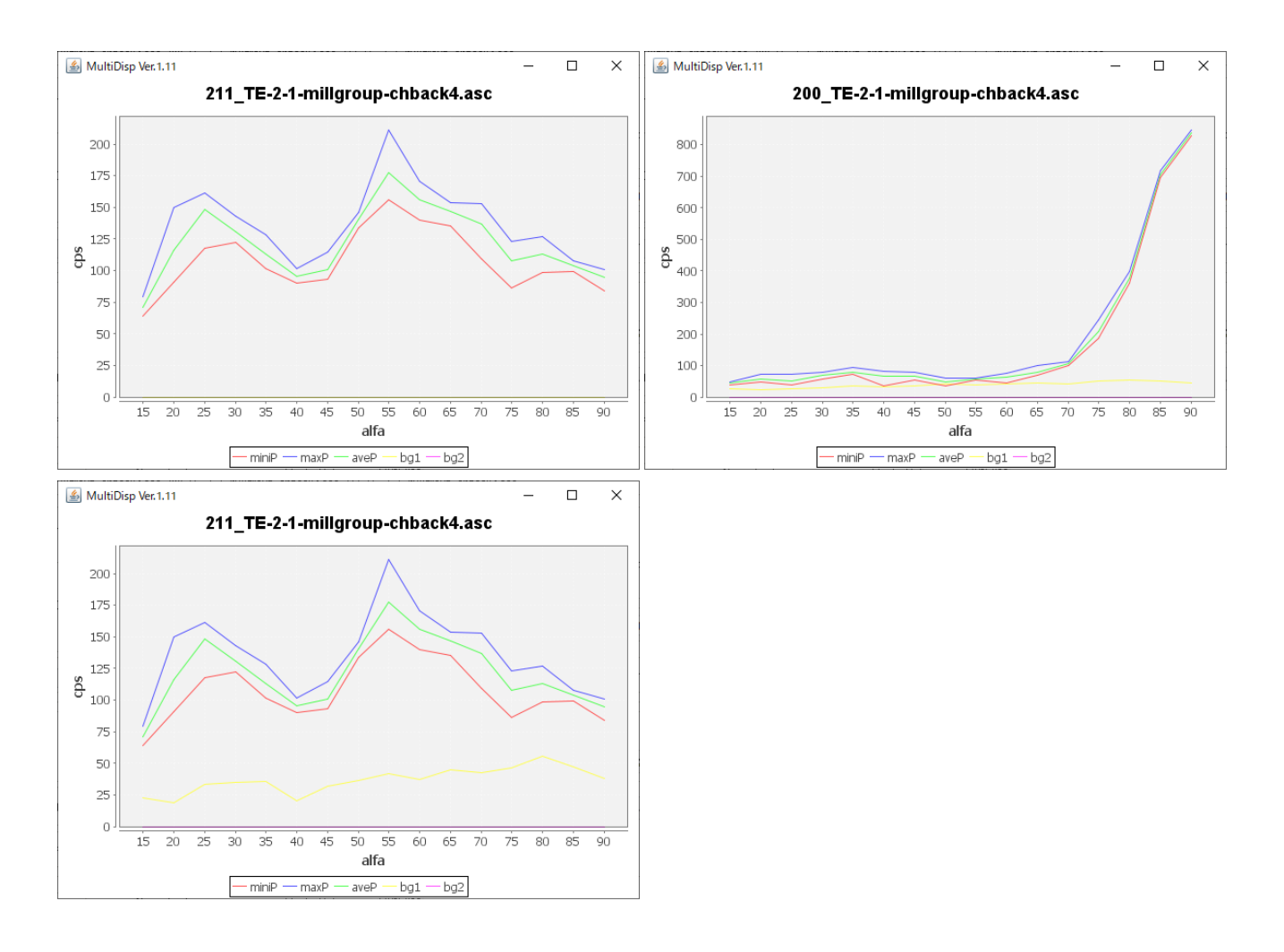

## ODFPoleFigure2ソフトウエアで極点処理

randomデータがないため、defocus補正なしとdefocus補正なし+最適化Rp%比較

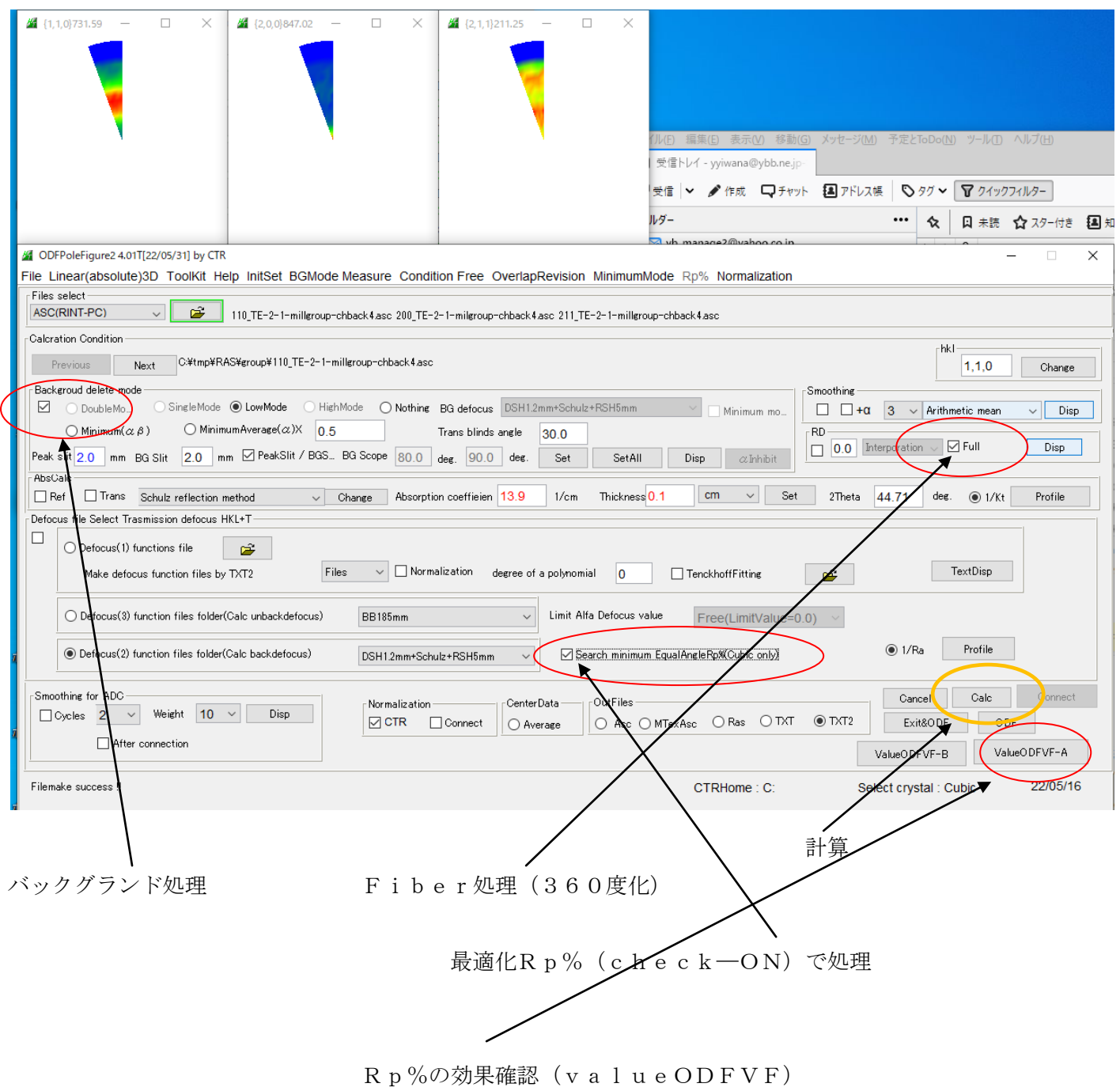

最適化Rp%なし

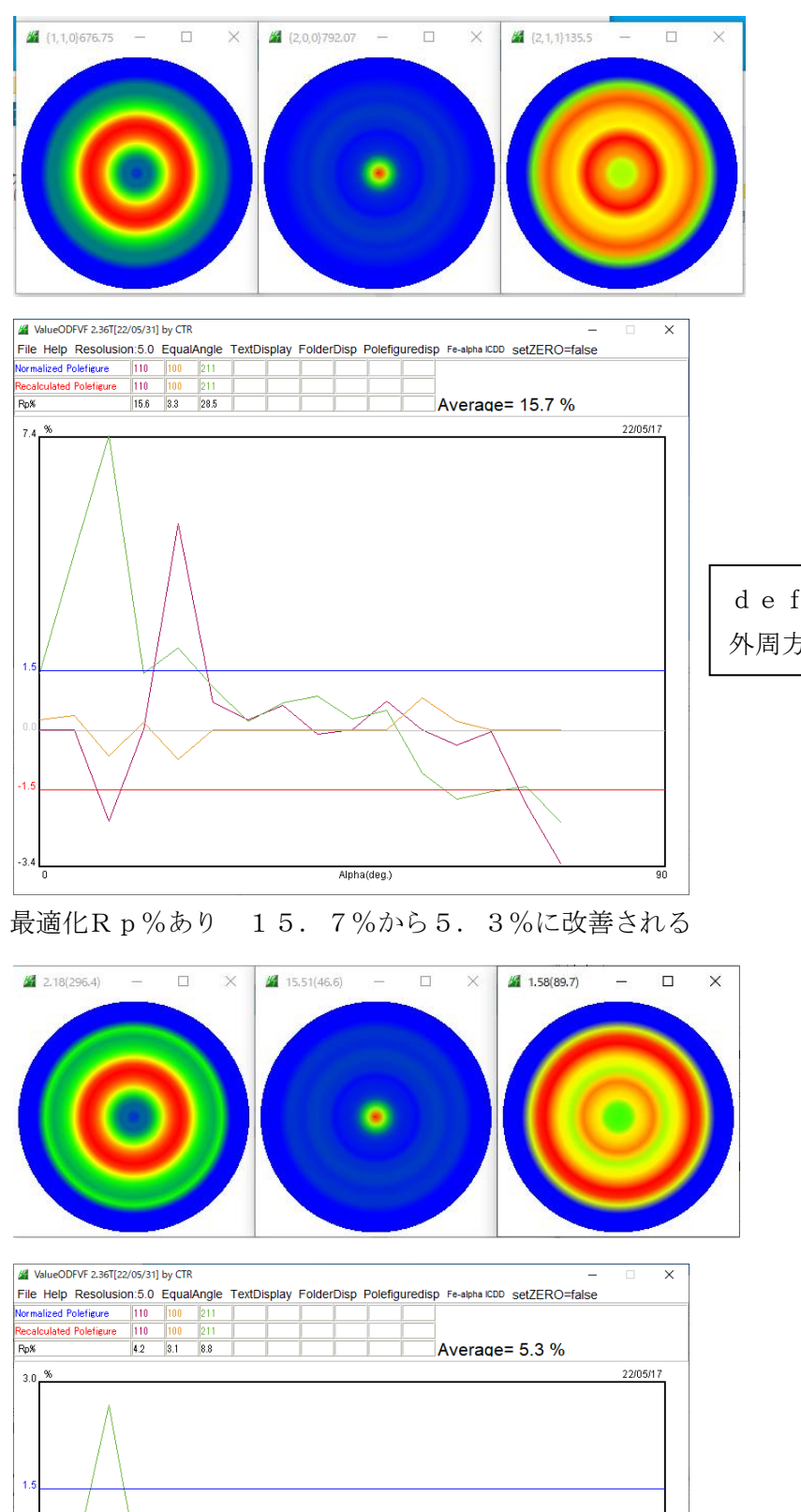

Alpha(deg.)

defocus補正が行われていない為 外周方向に密度低下が発生

最適化 Rp%でdefocusが補正さ れている

## 最適化Rp%結果からODF入力データ作成

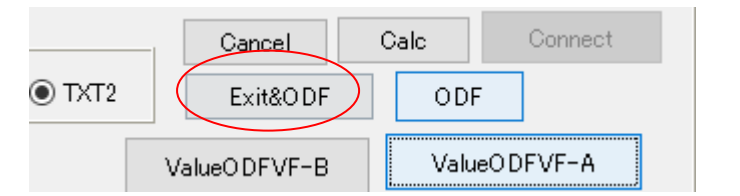

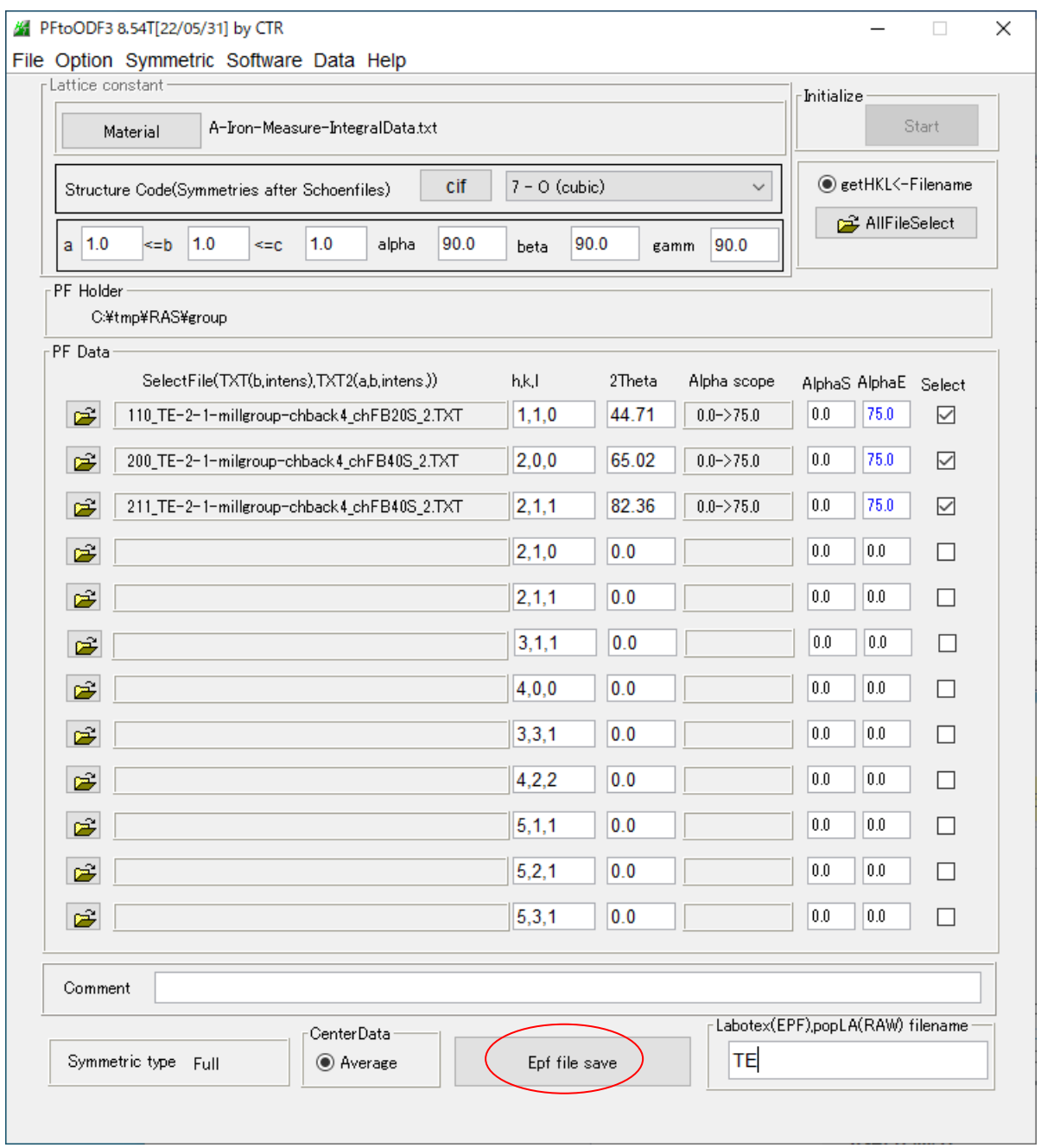

#### LaboTexで読み込み

# LaboTex - test User

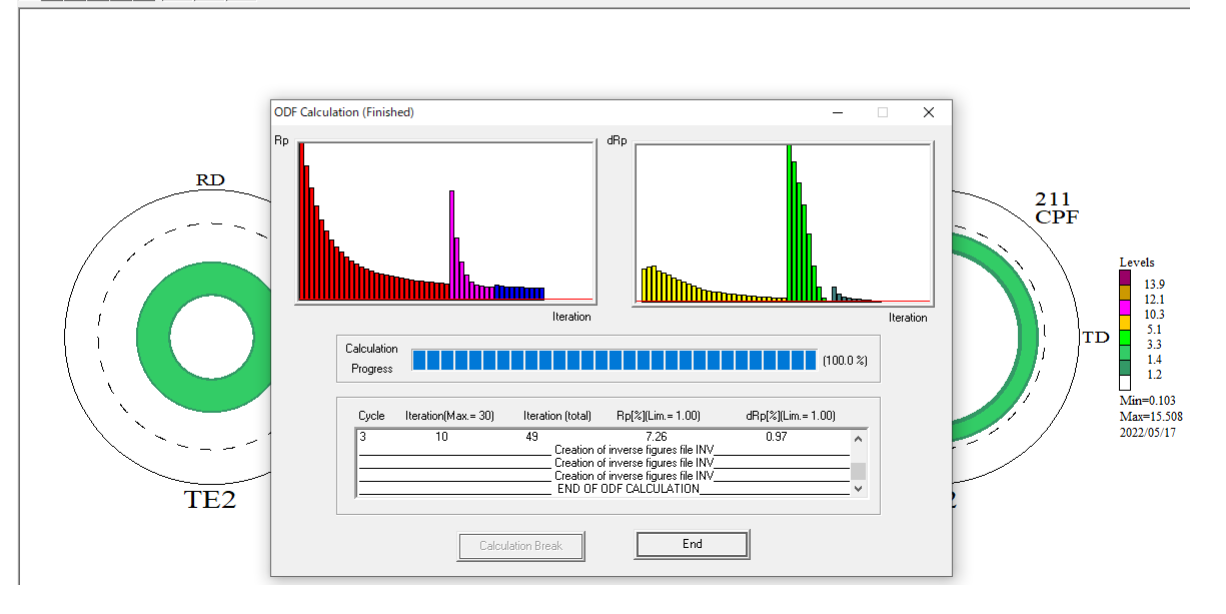

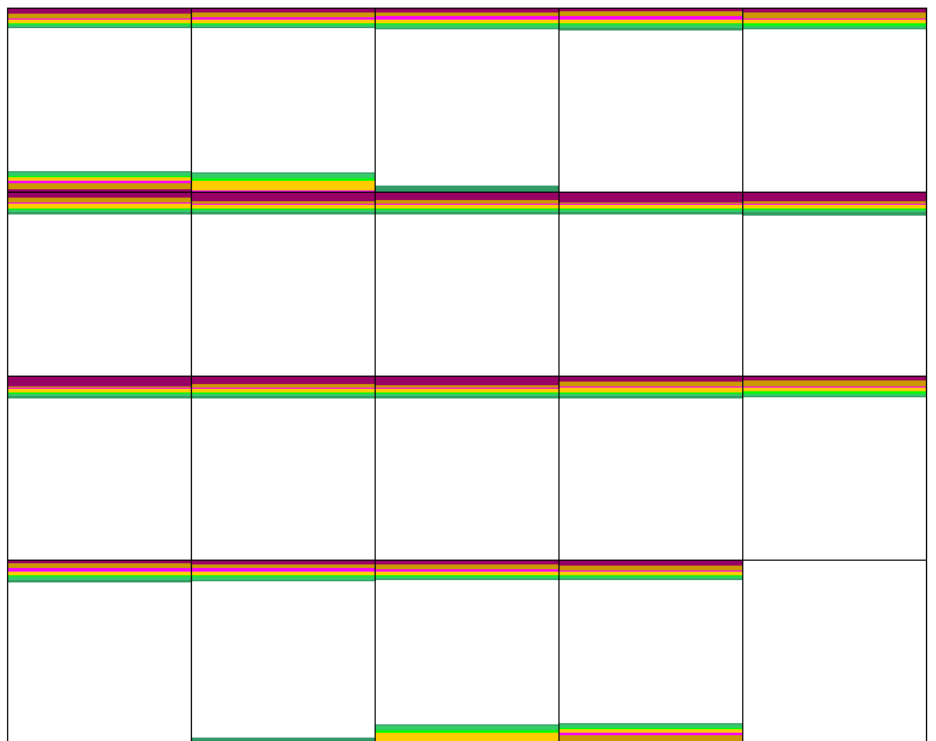

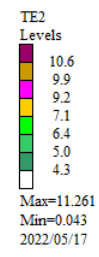

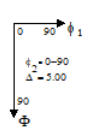

### DataBaseに[001]-Fiber追加

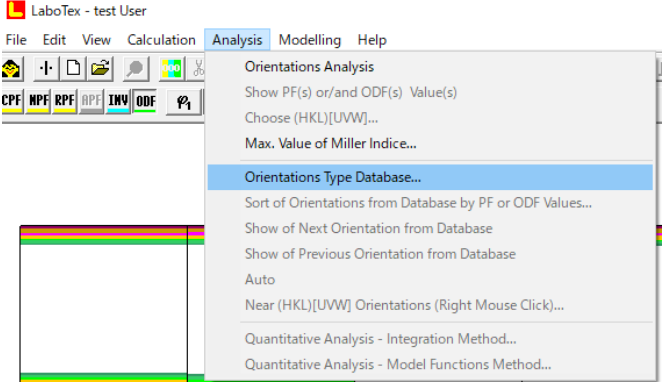

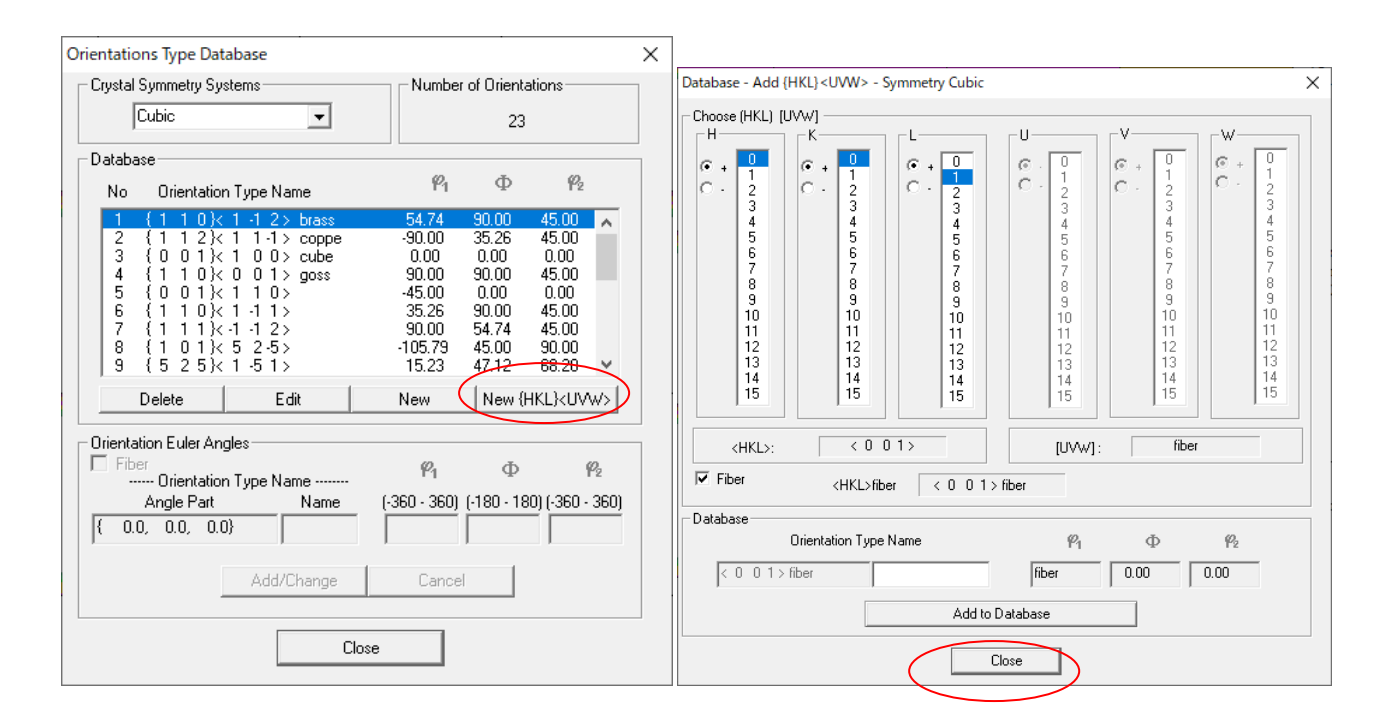

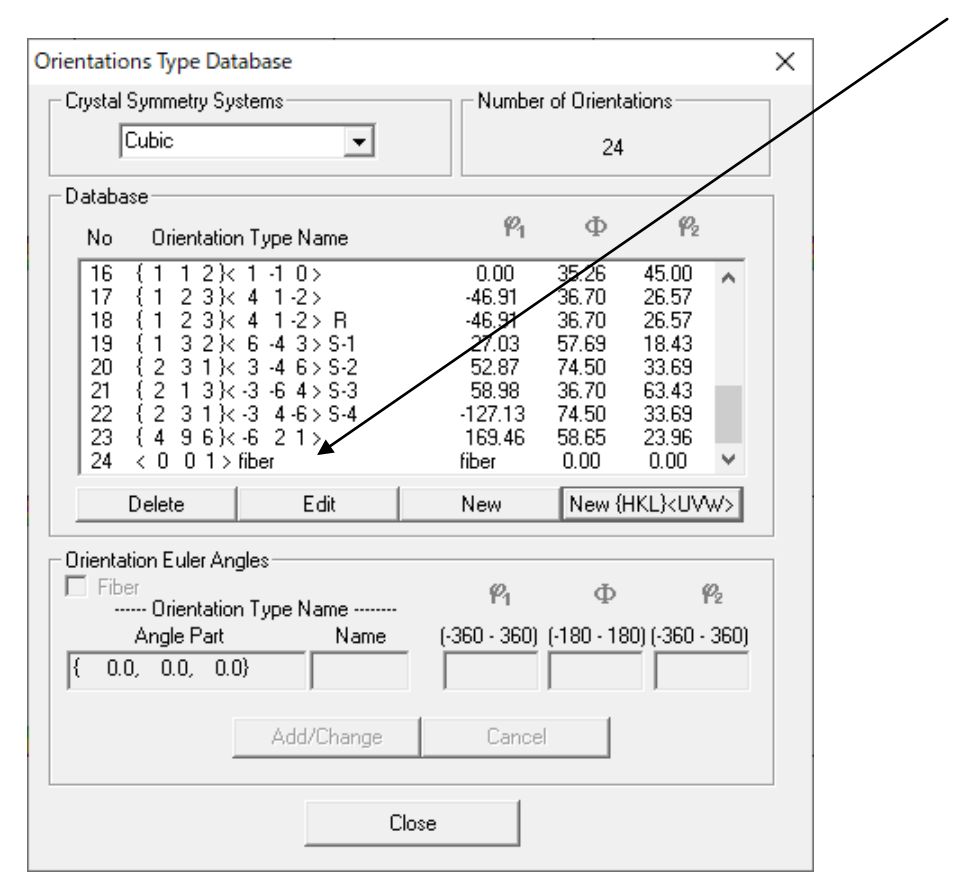

 $[001]$  -fiberが追加されています。

## VolumeFractionを求める

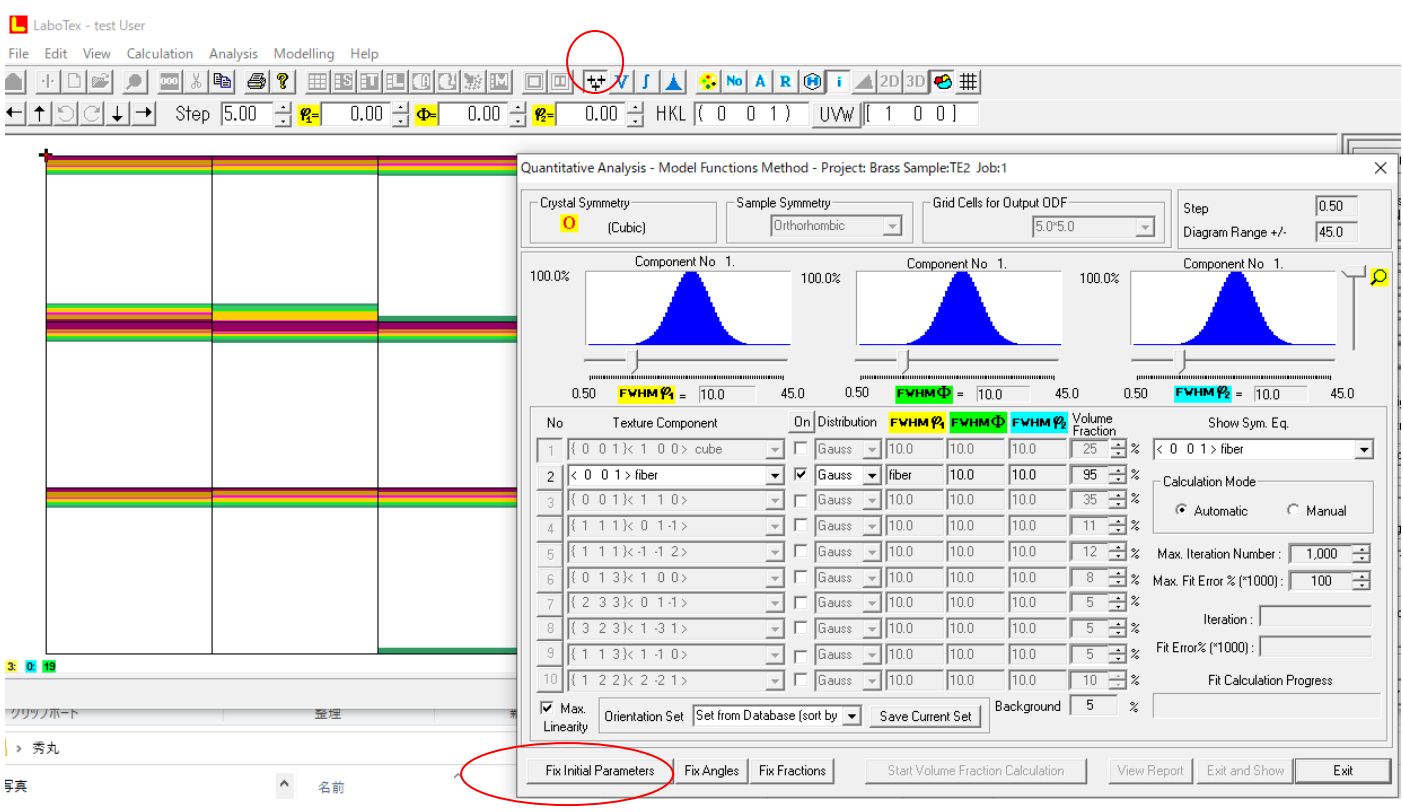

| 0                                                   | Crystal Symmetry<br>(Cubic)                                            | Sample Symmetry-    |                   | Orthorhombic | $\overline{\phantom{a}}$ |                 | Grid Cells for Output ODF<br>5.0*5.0                                             |          |                            | <b>Step</b><br>Diagram Range +/- | 0.50<br>45.0         |
|-----------------------------------------------------|------------------------------------------------------------------------|---------------------|-------------------|--------------|--------------------------|-----------------|----------------------------------------------------------------------------------|----------|----------------------------|----------------------------------|----------------------|
| 100.0%<br><b>Misfit</b><br>Good<br>Backgr.<br>Diff. | Component No 1.                                                        |                     |                   | 100.0%       |                          | Component No 1. |                                                                                  | 100.0%   |                            | Component No 1.                  |                      |
|                                                     | $-45.0$                                                                |                     | 45.0              | $-45.0$      |                          |                 | 45.0                                                                             |          | $-45.0$                    |                                  | 45.0                 |
| No                                                  | Texture Component                                                      |                     | On                | Distribution |                          |                 | <b>FWHM <math>P_1</math> FWHM <math>\Phi</math> FWHM <math>P_2</math></b> Volume | Fraction |                            | Show Sym. Eq.                    |                      |
|                                                     | $0.1$ $\times$ 1 0 0 $\times$ cube<br>$\begin{array}{c} 0 \end{array}$ |                     |                   | Gauss        | 10.0                     | 10.0            | 10.0                                                                             | 25       | $\boldsymbol{\mathcal{U}}$ | $< 0$ 0 1 > fiber                | $\blacktriangledown$ |
| 2                                                   | $\leftarrow$ 0 0 1 > fiber                                             |                     | $\overline{\vee}$ | Gauss        | fiber                    | 17.5            | 19.1                                                                             | 60       | $\boldsymbol{\mathcal{Z}}$ | Calculation Mode                 |                      |
| 3                                                   | $(0 0 1)$ $(1 1 0)$                                                    |                     |                   | Gauss        | 10.0                     | 10.0            | 10.0                                                                             | 35       | $\boldsymbol{\mathcal{Z}}$ | C Automatic                      | C Manual             |
| 4                                                   | $(111 \times 011)$                                                     |                     |                   | Gauss        | 10.0                     | 10.0            | 10.0                                                                             | 11       | z                          |                                  |                      |
| 5                                                   | (111k.1.12)                                                            |                     |                   | Gauss        | 10.0                     | 10.0            | 10.0                                                                             | 12       | $\boldsymbol{\mathcal{U}}$ | Max, Iteration Number :          | 곡<br>1,000           |
| 6                                                   | (013k100)                                                              |                     |                   | Gauss        | 10.0                     | 10.0            | 10.0                                                                             | 8        | %                          | Max. Fit Error % (*1000) :       | 곡<br>100             |
| $\overline{7}$                                      | ${233k011}$                                                            | $\overline{\psi}$   |                   | Gauss        | 10.0                     | 10.0            | 10.0                                                                             | 5        | $\%$                       | Iteration:                       | 108                  |
| 8                                                   | $\{323k131\r$                                                          |                     |                   | Gauss        | 10.0                     | 10.0            | 10.0                                                                             | 5        | $\frac{2}{6}$              |                                  | 14901.               |
| 9                                                   | 13k110<br>$\left\{ 1 \right\}$                                         | $\overline{\nabla}$ |                   | Gauss        | 10.0                     | 10.0            | 10.0                                                                             | 5        | $\overline{\mathbb{X}}$    | Fit Error% (*1000):              |                      |
| 10                                                  | $22k2-21$<br>$\left\lceil \cdot \right\rceil$                          |                     |                   | Gauss        | 10.0                     | 10.0            | 10.0                                                                             | 10       | $\boldsymbol{\%}$          | <b>Fit Calculation Progress</b>  |                      |
| $\nabla$ Max.<br>Linearity                          | Orientation Set Set from Database (sort by $\vert \mathbf{v} \vert$    |                     |                   |              | Save Current Set         |                 | Background                                                                       | 40       | $\frac{2}{\pi}$            |                                  |                      |

[001] - Fiberの VF%が60%をえる。

#### VolumeFrcation結果のODF図(右側)

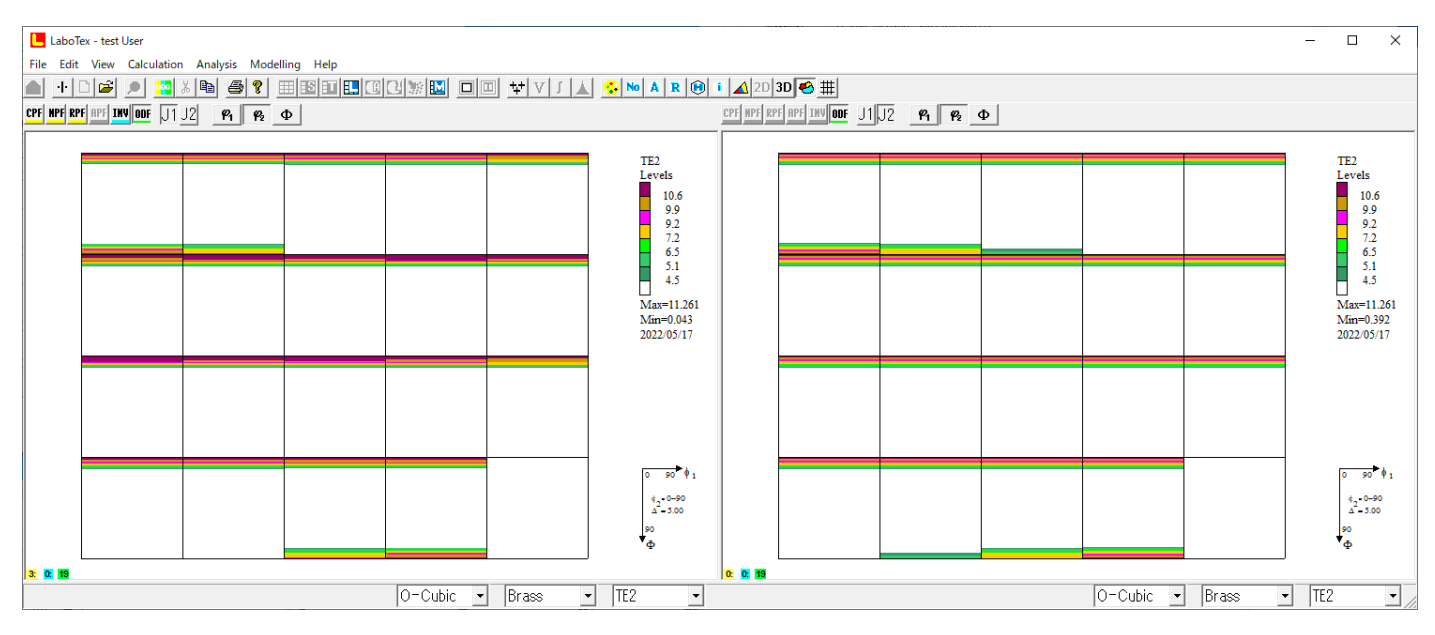

#### 入力極点図のRp%

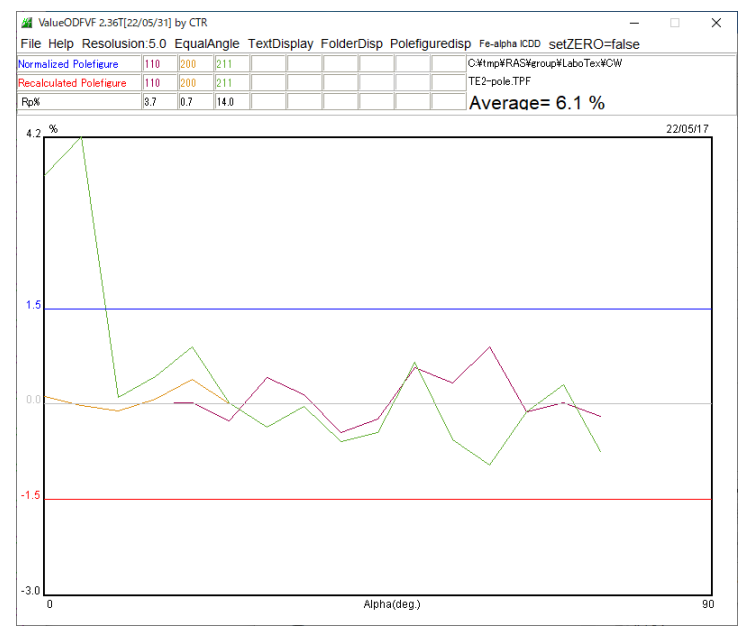

### VolumeFraction 結果のRp%

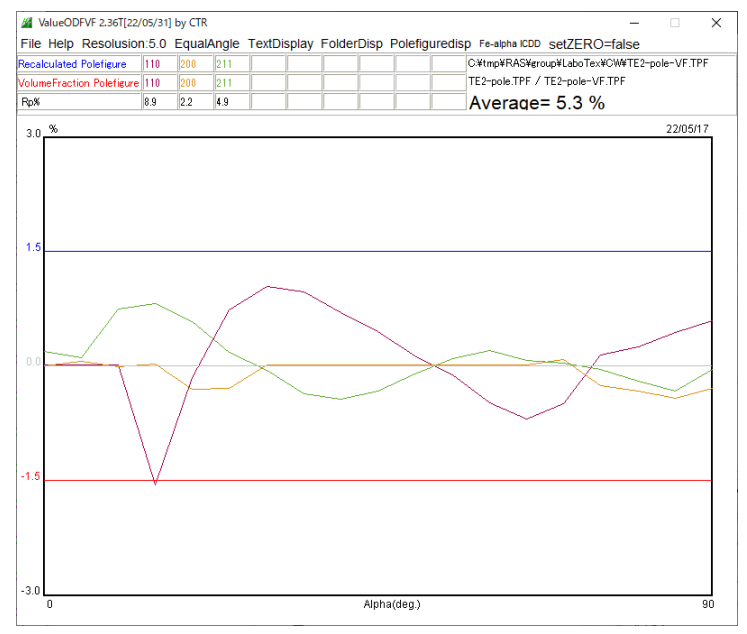

入力極点図とODF解析結果の 再計算極点図から計算される

# ODF 解析結果の再計算曲点図と VF%から計算した極点図から計算する

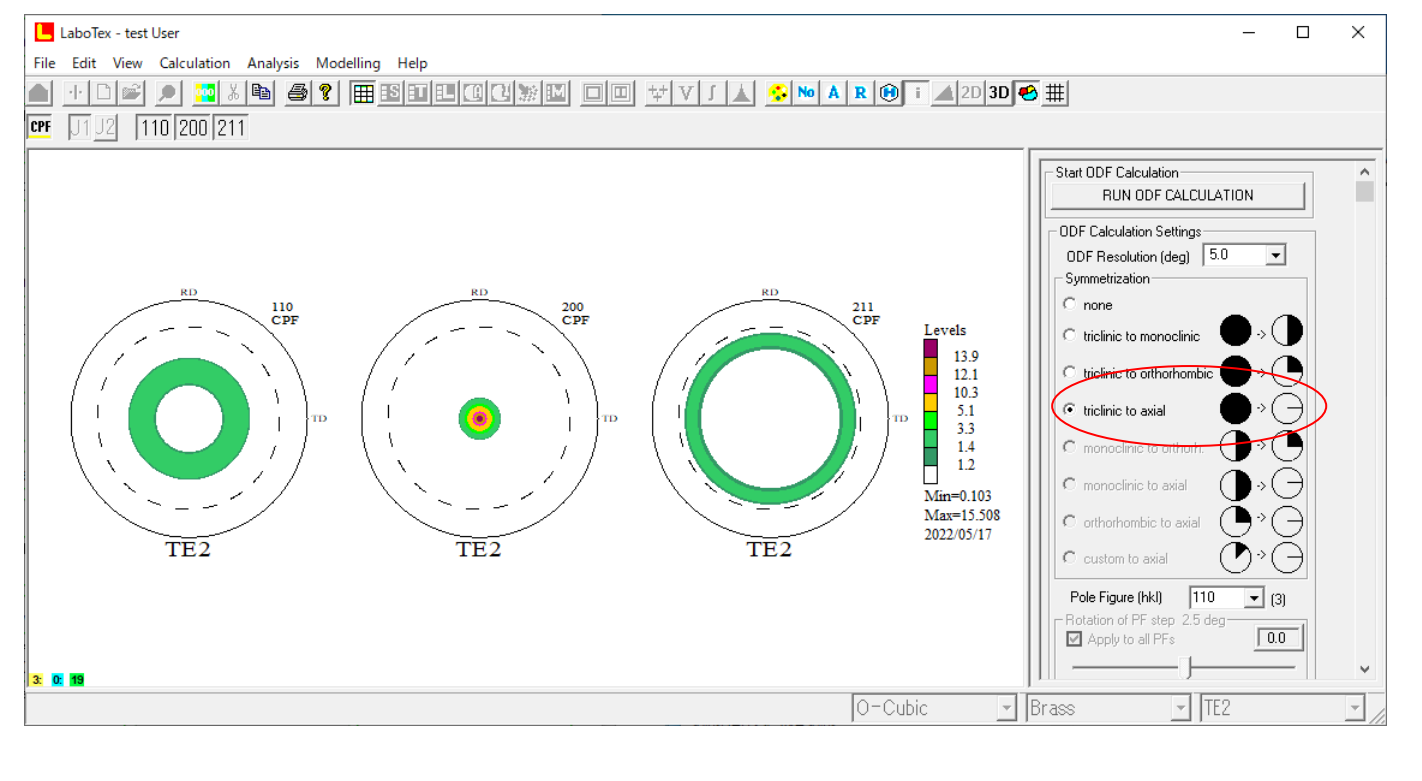

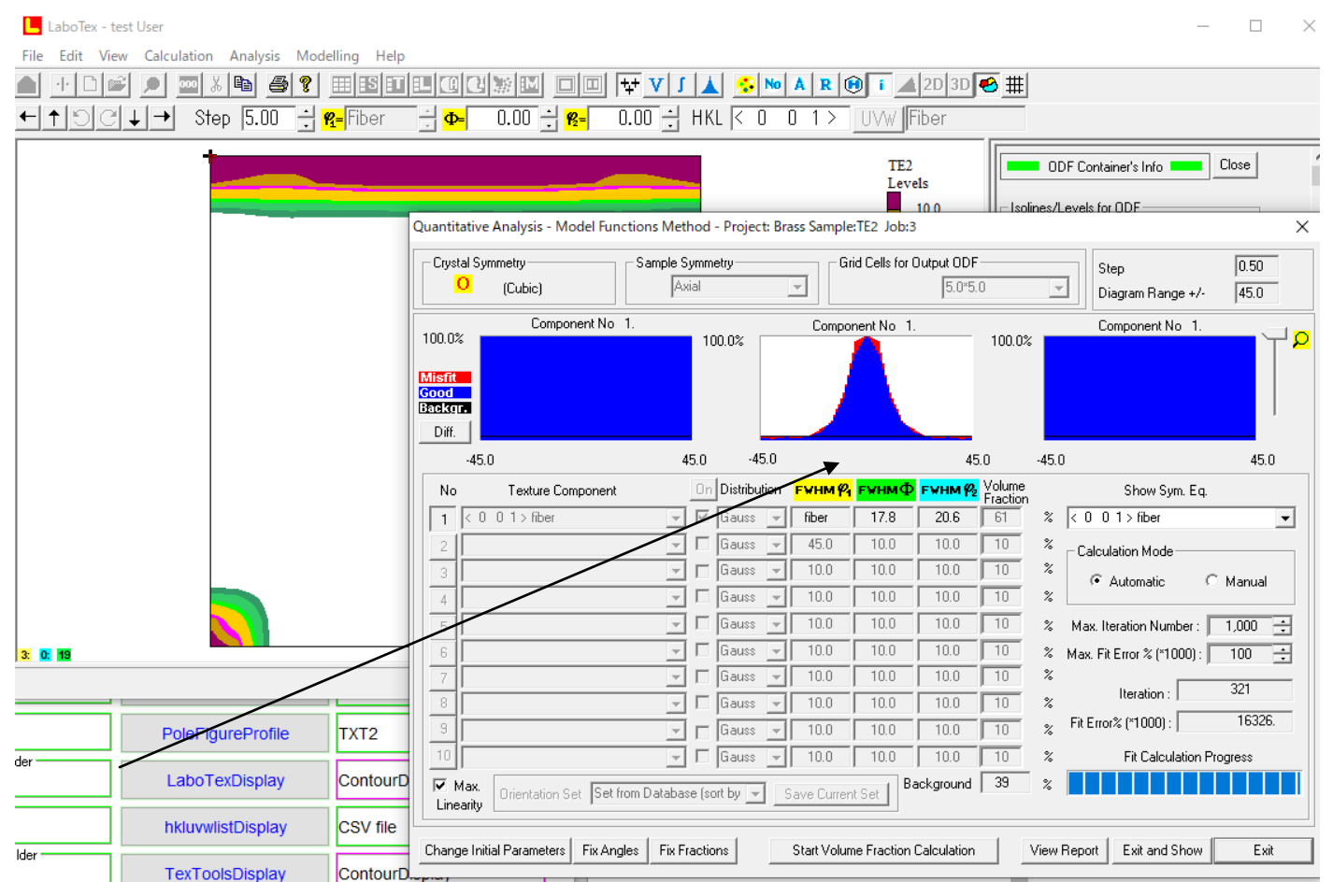

61%をえる。

SmartLab-In-Planeでは、極点測定と同時にバックグランド測定がサポート されていない。バックグランドを測定し、PluralAsctoAscで極点図とバックグランドの 結合により、従来の処理が行えます。 バックグランドは、β方向の平均値ではなく、最小値が採用されるため、統計変動の関係上 FT時間は長めに測定を行う。 極点図とバックグランドが同時測定の場合、α毎にβ方向の最小値角度にて、2θ角度を±3度として バックグランド測定が行われています。(1点測定) ODFPoleFigure2ソフトウエアは、 $\beta$ 方向幅が360度測定されていないデータに対し

1/4以上測定されていれば、Orthorhombic対称操作を行う機能があり、

1/4以下の場合、Fiber化が行われる機能があります。

random試料が得られない場合、Rp%は最適化Rp%で改善される。

 ODF解析の場合、入力極点図に矛盾が含まれている場合でも、ODF解析結果には矛盾は含まれない 傾向があります。この機能を使ってRp%の最適化が行われています。

random補正を行わないとRp%プロファイルは低下します。(値が大きくなる)

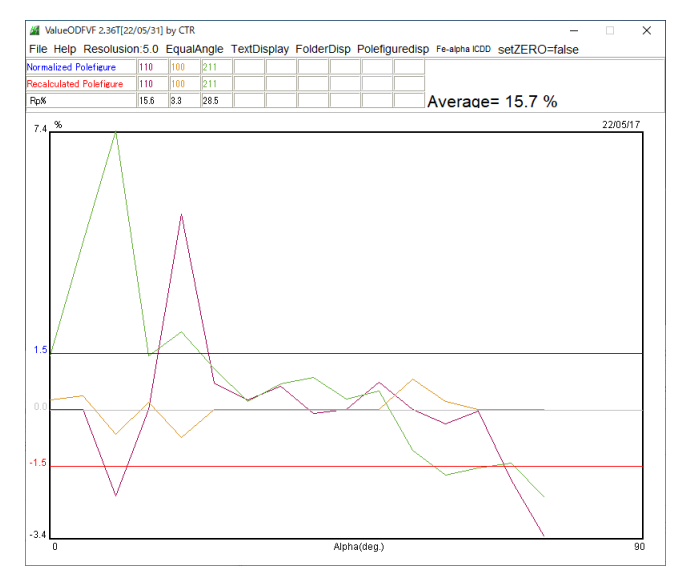

この低下する部分からdefocus補正曲線を算出しdefocus補正を行えば

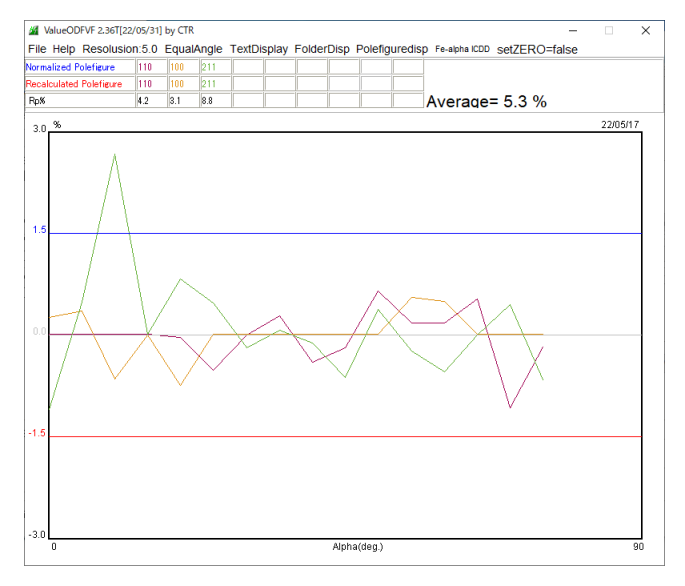

Rp%は改善されます。最適化Rp%は、Cubicに限ります。